# **UNLIMITED Web Space**

## How to Get Free Unlimited Web Space

**Vincent Severson** 

## **HOW TO:**

Set Up Your Own Web Server – for FREE Get Unlimited FREE Web Hosting Space Get Your Domain Name – for FREE

#### **UNLIMITED Web Space**

#### **COPYRIGHT NOTICE**

#### "UNLIMITED Web Space"

#### **Copyright © 2004 Vincent Severson**

All rights reserved

This book may be freely distributed with the understanding that you do not have the right to alter or change the look, feel or content of this book in any shape, form or fashion.

You may give this book away for free, or resell it if you wish.

The author makes no guarantees or promises regarding the success an individual may have with the content provided in this book. Individual results may vary and depend solely on the actions of the reader, not the author.

#### VISIT US ONLINE

www.ebookautomate.com

**Contact**: vince.severson@ebookautomate.com

## **Table of Contents**

| ABOUT THE AUTHOR                                      | 4      |
|-------------------------------------------------------|--------|
| SECTION 1: GETTING STARTED                            | 5      |
| Audience                                              | 5      |
| Problems We Are Solving                               | 5      |
| Authoring Your Own Information Product Our Case Study | 6<br>7 |
| SECTION 2: SETTING UP A SIMPLE WEB SERVER             | 8      |
| Internet Service Providers (ISP's)                    | 8      |
| Ports                                                 | 8      |
| IP Address Assignment                                 | 8      |
| No-IP.com                                             | 9      |
| Who is No-IP?                                         | 9      |
| No-IP.com Registration                                | 10     |
| Abyss Web Server                                      | 12     |
| What is Abyss?                                        | 12     |
| Installation                                          | 12     |
| Directory Structure                                   | 13     |
| Directory Creation                                    | 14     |
| Test Your Server                                      | 14     |
| SECTION 3: DESIGNING YOUR WEB PAGES                   | 15     |
| CoffeeCup HTML                                        | 15     |
| HTML Resources                                        | 16     |
| CONCLUSION                                            | 17     |

## **About the Author**

Vincent Severson is a self-made entrepreneur who possesses a well-developed skill with the Internet and computer operation. Vince started with nothing but a little knowledge, and continues to find more ways to help people save money by applying existing computer applications.

Vince is the founder and lead developer for <a href="www.daycarelocators.ca">www.daycarelocators.ca</a>, a website dedicated to helping parents find care for their children.

Vince believes that no matter what problems occur, there is always a solution to the problem, and won't quit until he finds that solution.

Vince is a graduate from DeVry, Institute of Technology, with a Bachelor of Science degree in Computer Information Systems. Graduating in July of 2000, he has spent the last four years in various roles, such as Visual Basic software development, ASP development, and hardware/software support for a client base of over 7000 people.

Getting into Internet marketing is probably the best life choice Vincent has ever made. He has meticulously read books, such as <u>Googlecash</u>, <u>The Silent Sales Machine Hiding on eBay</u>, and several other ebooks and newsletters written by Tim Knox, the founder of DropshipWholesale.

These books have not only inspired Vince to leave the IT industry, but prompted him to build a lucrative and successful business. Please take the time to browse through the following links. You will be very surprised.

www.ebookautomate.com/googlecash

www.ebookautomate.com/silentsale

www.ebookautomate.com/dropshipwholesale

In previous lives, Vincent has worked as (in best chronological order as he can remember) a paper boy, a burger flipper, an auto detailer, a roofer, a gas jockey, a cook, a programmer, a bicycle messenger, a salesman, and a printer technician.

## **Section 1: Getting Started**

#### **Audience**

This ebook has been written for:

- Amateur web developers
- People who want to learn about web hosting

## **Problems We Are Solving**

Have you ever encountered a need for more web space to find that a measly 100 MBs will cost you hundreds of dollars?

This ebook will help you save your money by not having to buy web space. You will have whatever your hard disk size is for space. In other words, your web space allowance is virtually unlimited.

How do I get a free domain name?

You will be shown a hidden gem on the Internet. You will set up your own unique domain name, where from there, you can start serving your customers.

Where do you start if you want to learn the basics of web hosting?

Right here! This ebook will allow you to set up your own web server with stepby-step instructions. These instructions have been tested on MY PARENTS. Trust me, if they can do it, so can you!

## **Authoring Your Own Information Product**

Writing an ebook is amazingly fun. Just telling all your friends and family that your writing an ebook will amaze them at how brilliant you are ③.

If you don't feel like writing an ebook at this time, you can always purchase one that has full resale rights. You can find them anywhere on eBay. Search for "ebook resale." You will find lots of opportunity there.

Below are a few resources you can use to help you with your eBook writing and search process:

"How To Create Your Own Info Product"

www.ebookautomate.com/createinfo

"Make Money Giving Away Free eBooks"
www.ebookautomate.com/bizzydays

"Ultimate Auction eBooks For eBay Success"

www.ebookautomate.com/vnotions

"Mini eBook Secrets"

www.ebookautomate.com/chiaewen

"What's the Best Product to Sell Online?"

www.ebookautomate.com/whattosell

## **Our Case Study**

Let's set up a scenario. Say you have an eBook you want to sell on how to make a widget. You are going to need to find a way to market and deliver your product to your customer, give them a spot to download it from, and host the web pages associated with selling your product. Typically, this would mean that you would have to go out and purchase a domain name, buy some server space to host your pages from, and then purchase an auto-responder program that will deliver your product to your customer. As you can see, this can seem quite overwhelming. Where do you start? How much will it cost? Well, the good news is that there is no cost associated with any of this. Also, by purchasing this ebook, you have already started on the road to success.

## **Section 2: Setting Up A Simple Web Server**

You don't need to set up a web server in order to automate the delivery of your information products. This section is for people who don't want to pay a cent for hosting their downloadable information products and web sites. Hosting your own web pages gives you much more hard drive space and easier control of your HTML documents. This section will also go over typical issues when setting up a web server and a solution for each issue.

## **Internet Service Providers (ISP's)**

Here is a little information on most Internet Service Providers (ISP's). If you're on a basic ADSL or Cable package, then chances are you have some restrictions on your Internet account. Common limitations are certain port blockages, and IP address assignment process. First, let's look at ports.

#### **Ports**

Ports are used for communication on the Internet. There are a lot of them, and knowing what they all do is not important for this document. What is important is that your ISP may be blocking you from accepting requests on port 80, which is the HTTP (Hypertext Transfer Protocol) port. HTTP allows you to surf the Internet. If you look at the address bar on your browser, you will always see "HTTP". This means that you can access the Internet on an outgoing basis, but you can't accept incoming HTTP connections. Why? Think of your ISP as doing you a favor. By blocking port 80, they are eliminating the chance of your computer from ACCEPTING viruses, spyware, and all sorts of other malicious activity. The problem is, this also blocks your ability of accepting other HTTP (port 80) requests, therefore preventing you from being a web server. To find out if your port 80 is blocked, you will either have to go to your ISP's web site and find your license agreement, or call their technical support line and ask. Either way, this problem is easily solved in the next few pages. We will now move on to the next issue, IP Address Assignment.

## **IP Address Assignment**

An IP (Internet Protocol) address is a unique identifier that gives your computer a "home" on the World Wide Web. Most basic Internet packages, including all dial-up connections, work on a dynamic IP address assignment process. The problem this causes is that if your IP address is always changing, how is anyone supposed to find your "home"? It would be like you lived in your house for 5 hours, and then left. Even your trusty mailman would get confused! One solution is to call your ISP and get your Internet package upgraded to a business plan, which will change your IP from dynamic to static, but at an extra cost. The other is to use a great free tool that we will explain in the next section.

To find out your IP address, click "Start", then Run, type "Command", click "OK". When the black window, known as the "Command" window opens, type "ipconfig /all". This will yield your current IP configuration. If you see a line that says "Lease Expires", and it's soon, then you definitely have a dynamic IP. Don't worry if it expires soon, you'll get a new one as soon as it does. You will also notice a 4-octet number, seperated by 3 periods next to its appropriate description, "IP Address". This is your IP address.

#### No-IP.com

#### Who is No-IP?

These guys are great!

Before we get into it, lets define what a domain name is. A *domain name* is a alphanumeric representation of your IP address. In other words, any "www" name you enter into your address bar actually reflects an IP address. If you open up your command window again and type "ping <a href="www.ebookautomate.com">www.ebookautomate.com</a>", you will notice there is an IP address in square brackets next to my domain name in the results.

Now, let's move on.

First, No-IP will give you a web name and you don't even have to pay for it! That means you don't have to purchase a domain name. Any "www" address you see in your address bar is a domain name. When you use No-IP.com, you will receive a domain name that looks like <a href="https://www.yourname.no-ip.com">www.yourname.no-ip.com</a>. Notice the "no-IP" part. Since No-IP.com is a free service, they add that to your "www" name. This is fine because the purpose of your site is to serve your ebooks to your customers through your eBay and Paypal "Instant Purchase" sales, although you can also serve web pages. Your domain name also remains easy to remember.

Second, your dynamic IP address issue simply disappears. No-IP.com has developed a free piece of software that you download from them and install on your PC. What it does is monitor your IP address, and when your IP changes, it tells the No-IP.com server, which updates your "www" name to reflect your new IP address.

#### **No-IP.com Registration**

Now that you understand what No-IP is, you are ready to go out and get registered. Click the link below, find their "Sign-up Free" link, and fill in the blanks.

#### www.ebookautomate.com/no-ip

Once you have fully registered, you will receive a confirmation email. Follow the directions on the email. Next, log into your No-IP.com account, and click on the "Add" link under the "Hosts/Redirects" header.

The "Hostname" textbox is where you will enter your "www" name, and the dropdown is the No-IP.com extension of your choice.

If your ISP does not block port 80 then you don't need to do any port redirecting. Just click the "Create Host" button at the bottom of the page.

If your ISP does block port 80 then click on the "Port 80 Redirect". A new page will load, but will look almost the same. For the "Port", enter 8000. Click the "Create Port Redirect" at the bottom of the page.

Registration is complete – on to the software!

Click on the "Downloads" tab at the top and then click "Windows" on the left column. Click on the No-IP DUC v x.x.x link. (x.x.x because the version is always changing)

Follow the wizard to install the program. Once installation is complete, you will be prompted for the email address and password you entered during registration. After entering this, the console will open. Turn to the next page to see what your console will look like.

## Thank You for previewing this eBook

You can read the full version of this eBook in different formats:

- HTML (Free /Available to everyone)
- PDF / TXT (Available to V.I.P. members. Free Standard members can access up to 5 PDF/TXT eBooks per month each month)
- > Epub & Mobipocket (Exclusive to V.I.P. members)

To download this full book, simply select the format you desire below

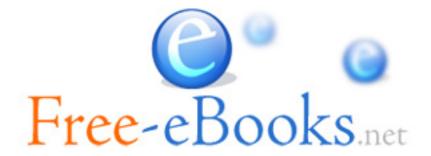